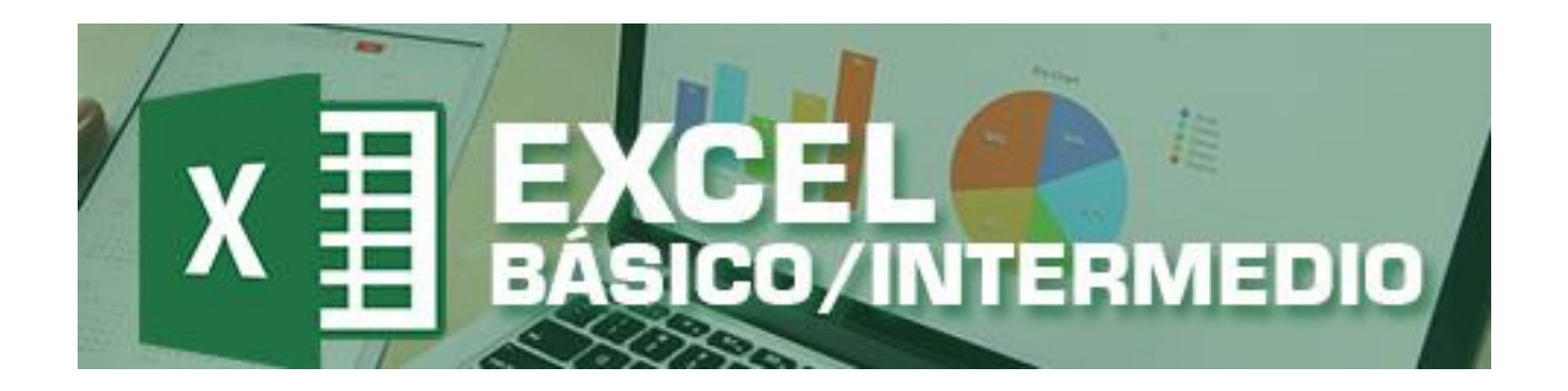

# **GUIA DE ESTUDIO DEL CURSO** DE EXCEL BÁSICO INTERMEDIO

PRIMER BLOQUE Módulos del 1 al 6

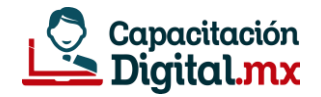

# **¿Qué ES EXCEL?**

Microsoft Excel, MS Excel o simplemente Excel es **un software de aplicación desarrollado por la empresa Microsoft**, que brinda soporte digital a las labores contables, financieras, organizativas y de programación, mediante hojas de cálculo. Forma parte del paquete Microsoft Office, que contiene diversos programas de oficina como Microsoft Word, Microsoft Powerpoint, Microsoft Access, etc.

Excel es posiblemente el programa más popular de su área en el mundo entero, publicado en diferentes versiones y actualizaciones desde su primera aparición en 1985.

### **Antecedentes de Excel**

Excel hace su aparición en **1982** cuando Microsoft lanzó al mercado una hoja de cálculo llamada Multiplan. Multiplan fue muy popular en grandes sistemas, pero no pudo superar a su competidor Lotus 1-2-3 el cual funcionaba muy bien en computadores personales. Razón por la que Microsoft desarrollo una nueva hoja de cálculo para competir con Lotus 1-2-3.

### **Comandos básicos que debes saber**

**COPIAR: CTRL + C PEGAR: CTRL + V CORTAR: CTRL + X SELECCIONAR TODO: CTRL + E DESHACER: CTRL + Z REHACER: CTRL + Y IMPRIMIR/VISTA PREVIA: CTRL + P GUARDAR: CTRL + G**

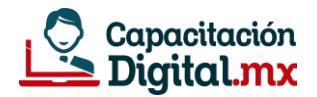

## **La interfaz del programa Excel**

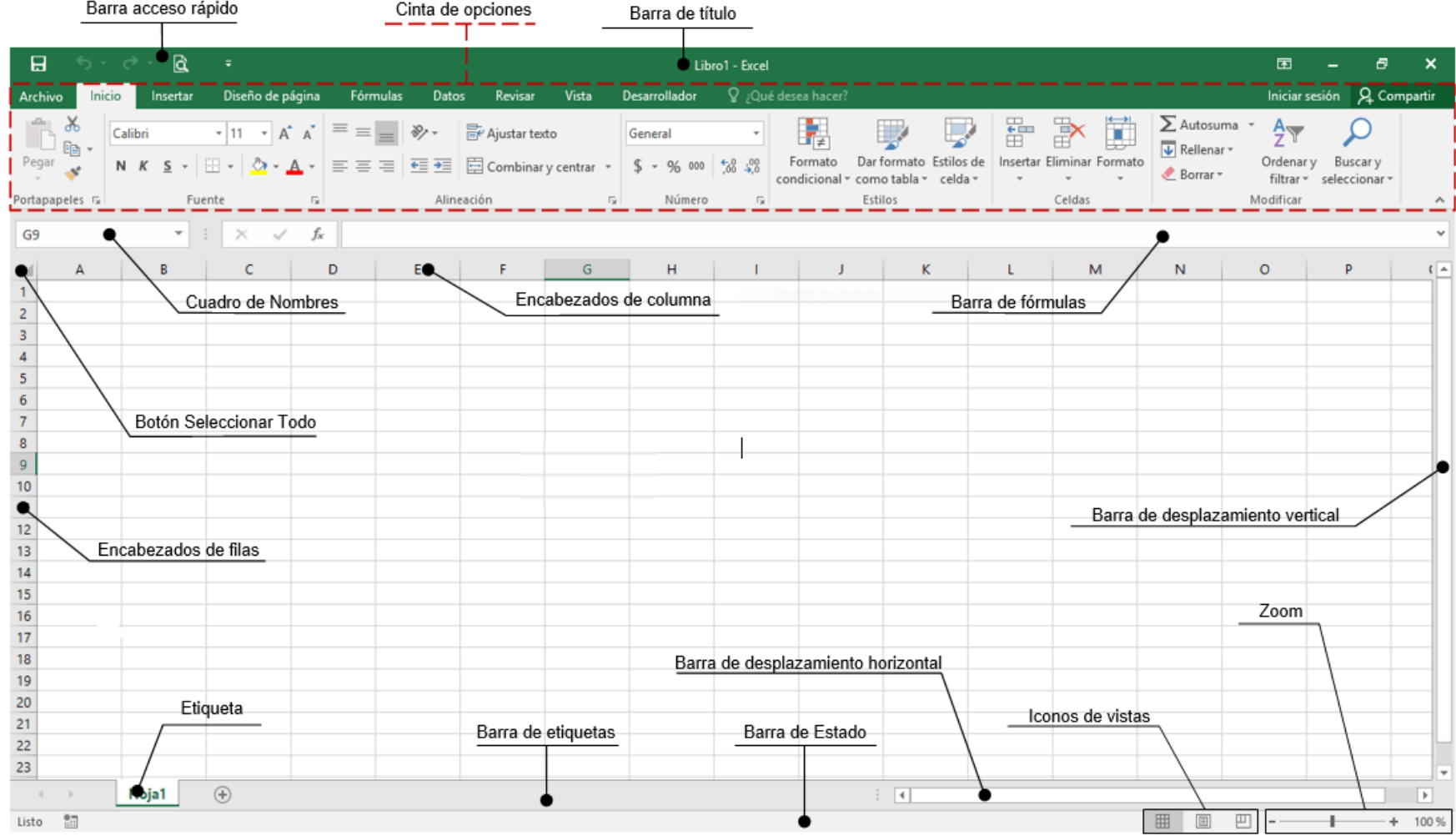

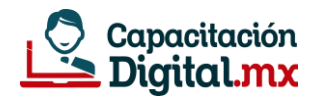

### **Formato de celdas**

El **formato de celdas** es el aspecto que tienen las **celdas**, al referirnos a los aspectos se incluye el uso de colores, fuentes, alineamiento, y todos los diversos elementos que contribuyan una adecuada presentación del contenido de las **celdas**.

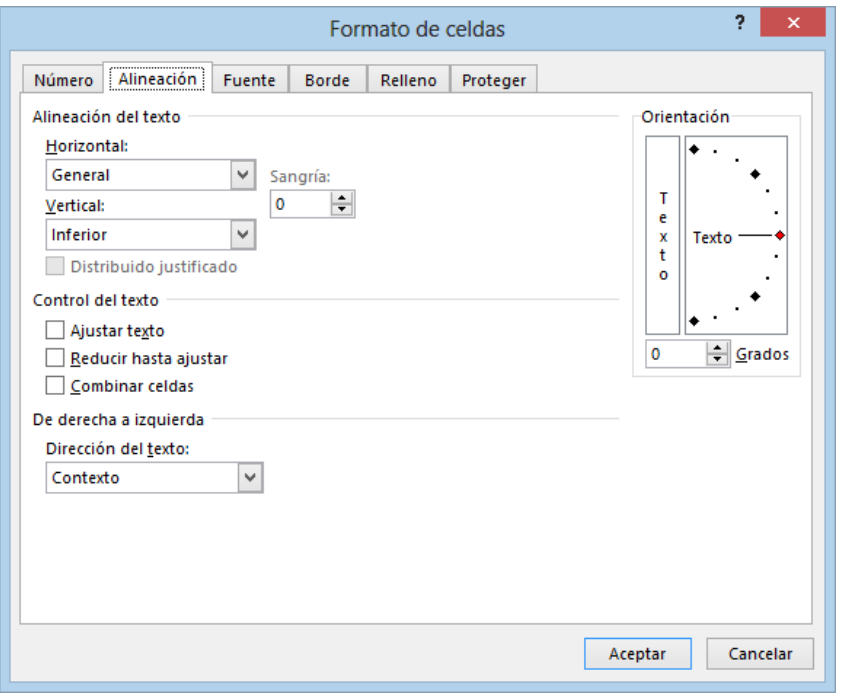

# **Vista previa/imprimir**

CTRL + P

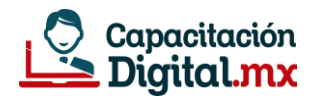

## **Función autorrelleno**

Con solo arrastrar el mouse permite copiar valores, realizar series, copias fórmulas, etc.

### **¿Qué es una fórmula en Excel?**

Las fórmulas son ecuaciones que realizan los cálculos en los valores de la hoja. Todas las fórmulas comienzan con un signo igual (=). Puede crear una fórmula simple mediante constante y cálculo operador. Por ejemplo, la fórmula

**= 5 + 2 \* 3**, multiplica dos números y, a continuación, suma el número 5 al resultado.

### **¿Cómo está compuesta una fórmula?**

**Signo igual** iniciar todas las fórmulas.

**Constantes**, por ejemplo, números o valores de texto, se pueden especificar directamente en una fórmula.

**Los operadores** especifican el tipo de cálculo que realiza la fórmula. Por ejemplo, el ^ operador (acento circunflejo) eleva un número a una potencia y la \* operador (asterisco) multiplica números.

**Funciones** están predefinidos fórmulas que se pueden usar solo o como parte de una fórmula más larga. Cada función tiene una sintaxis argumento específico.

**Valores de celda** le permiten para hacer referencia a una celda de Excel, en lugar del valor específico dentro de la celda para que pueda cambiar el contenido de la celda sin la función que hace referencia a la celda tener que cambiar.

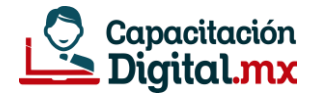

### **Operadores aritméticos**

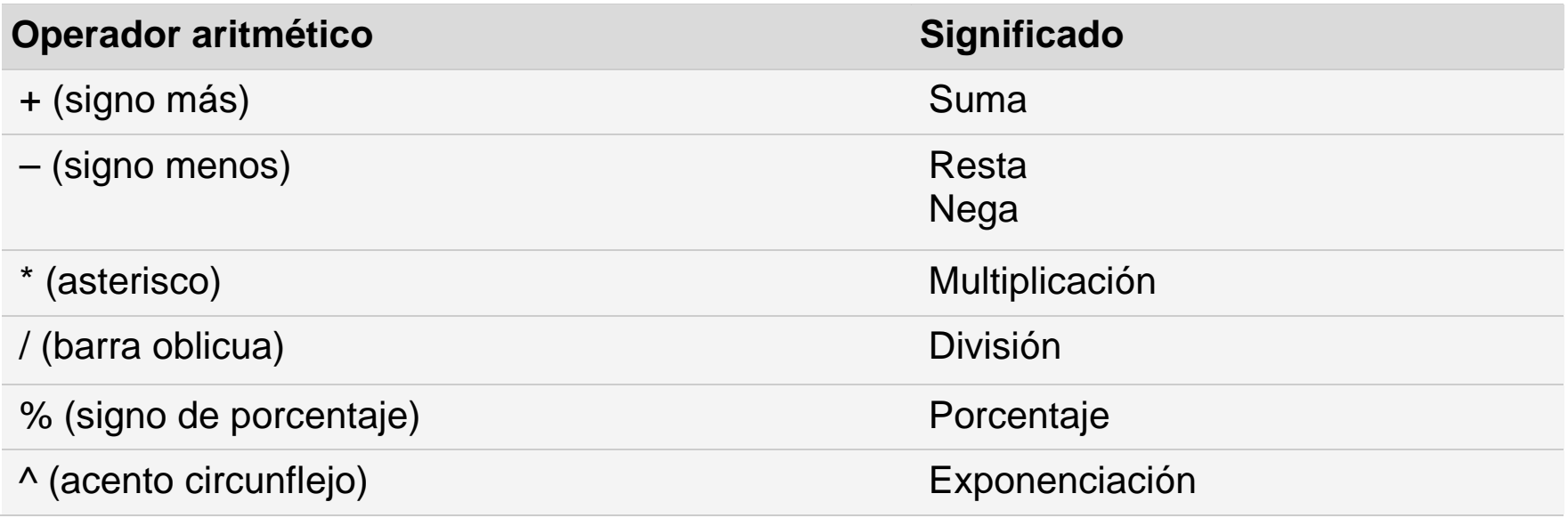

### **Operadores lógicos de comparación**

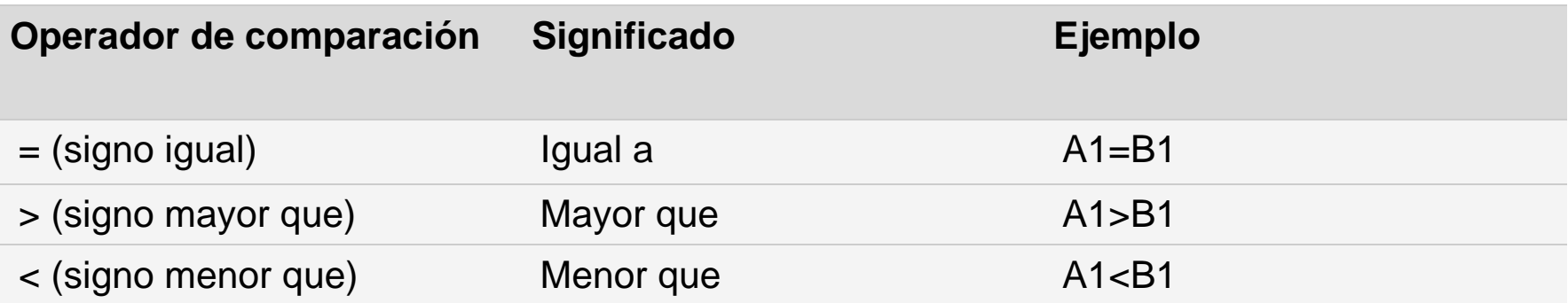

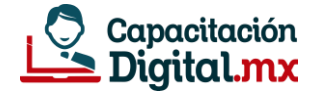

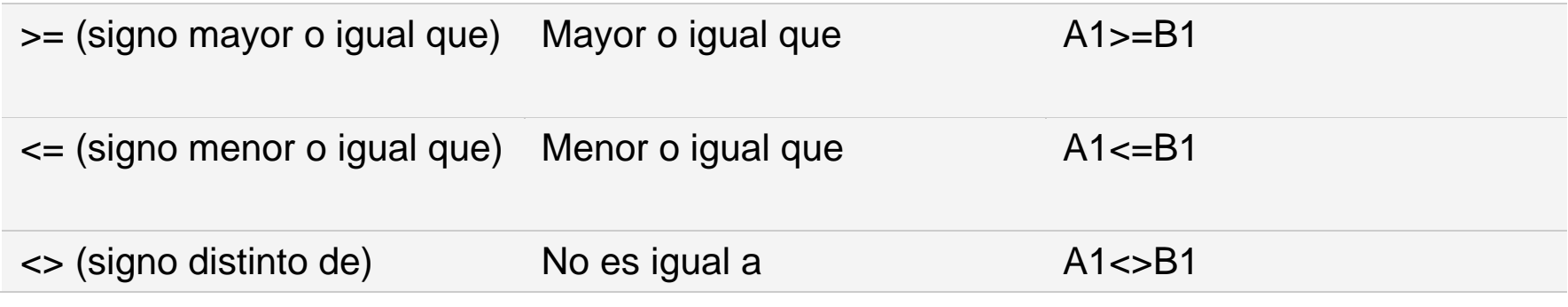

### **Funciones en Excel**

Una función es una fórmula predefinida que realiza los cálculos utilizando valores específicos en un orden particular. Una de las principales ventajas es que ahorran tiempo porque ya no es necesario que las escribas tú mismo.

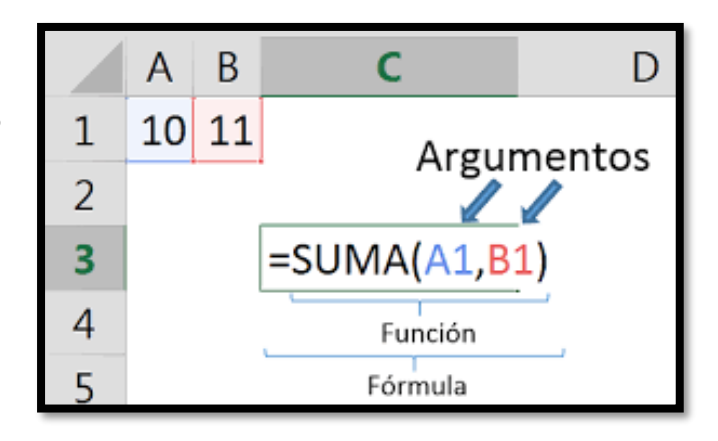

## **Clasificación de funciones (13 categorías)**

FUNCIONES DE COMPATIBILIDAD FUNCIONES DE CUBO FUNCIONES DE BASE DE DATOS FUNCIONES DE FECHA Y HORA FUNCIONES DE INGENIERÍA FUNCIONES FINANCIERAS

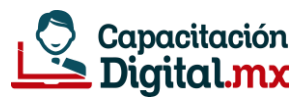

FUNCIONES DE INFORMACIÓN FUNCIONES LÓGICAS FUNCIONES DE BÚSQUEDA Y REFERENCIA FUNCIONES MATEMÁTICAS Y TRIGONOMÉTRICAS FUNCIONES DE ESTADÍSTICAS FUNCIONES DE TEXTO FUNCIONES WEB

#### **Función suma()**

La **función SUMA**, una de las **funciones** matemáticas y trigonométricas, **suma** valores. Puede **sumar** valores individuales, referencias o rangos de celda o una combinación de las tres.

#### **Función promedio()**

La función **PROMEDIO** Devuelve el promedio (media aritmética) de los argumentos.

#### **Función contar()**

La función CONTAR cuenta la cantidad de celdas que contengan solo números.

#### **Función contara()**

La función CONTARA cuenta la cantidad de celdas que no están vacías en un intervalo.

#### **Función Max y Min**

La función MAX devuelve el valor máximo de un rango de celdas. La función MIN, devuelve el valor mínimo de un rango de celdas.

#### **Función sumar.si()**

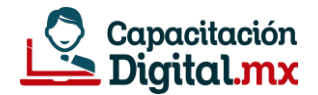

La función SUMAR.SI sirve para sumar los valores de un intervalo que cumplen los criterios especificados.

#### **Función contar.si()**

Use CONTAR.SI, una de las funciones estadística, sirve para contar el número de celdas que cumplen un criterio.

#### **Función contar.si.conjunto()**

#### La función **CONTAR.SI.CONJUNTO**

aplica criterios a las celdas de varios rangos y cuenta el número de veces que se cumplen todos los criterios.

#### **Función sumar.si.conjunto()**

La **función SUMAR.SI.CONJUNTO en Excel** nos permite sumar los valores de un rango de celdas que cumplen con varias condiciones. A diferencia de la función SUMAR.SI que permite un solo criterio, la función SUMAR.SI.CONJUNTO permite hasta 127 criterios.

#### **Función si()**

La función SI es una de las funciones más populares de Excel y permite realizar comparaciones lógicas entre un valor y un resultado que espera. Por esto, una instrucción SI puede tener dos resultados. El primer resultado es si la comparación es Verdadera y el segundo si la comparación es Falsa.

### **Excel maneja 3 tipos de referencias**

Referencias relativas Referencias absolutas Referencias mixtas

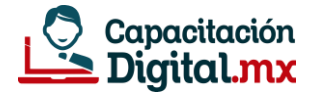

# **Formato condicional**

El formato condicional de Excel es una útil herramienta que se encarga de aplicar automáticamente un formato determinado a aquellas celdas que cumplan una serie de criterios concretos. Por ejemplo, puedes indicarle a Excel que evalué el valor que se introduce en un rango determinado. De este modo, si ese valor que se escribe cumple una serie de condiciones (por ejemplo, que se mayor que una cifra o que coincida con un texto concreto) se le aplicará de manera automática un formato concreto.

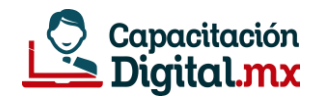